# **Enclosure 5**

**Guidelines for attending the meeting via electronic media (E-Meeting)**

**Guidelines for attending the meeting via electronic media (E-Meeting)**

**Step for submitting a request form for attending the meeting via electronic media (E-Meeting)** 

Shareholders or proxies who intend to attend the 2022 Annual General Meeting of Shareholders must submit a request form for attending the E-Meeting via e-Request system as follows:

1. Submit a request form for attending the E-Meeting via web browser at <https://inet.inventech.co.th/PRM165430R> or scan QR Code provided below to access the e-Request system.

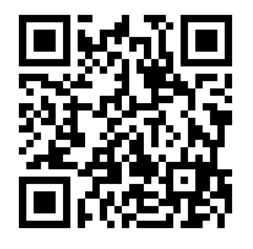

2. Chose the type of the request form "Attend in person" or "Proxy"

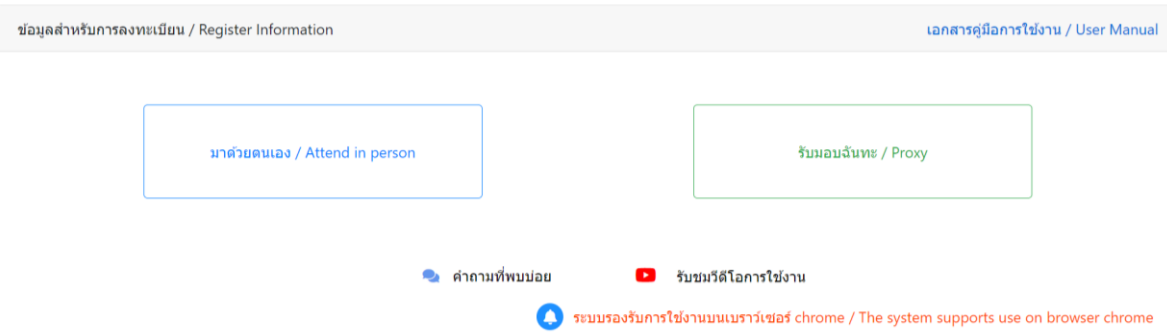

- 3. Complete the form and attach the documents and evidence as follows:
	- (1) E-mail (1 email account per 1 shareholder ID)
	- (2) Identification card number/Company registration number
	- (3) Shareholders Registration Number (As shown in Enclosure 12 Notification of Meetings Form)
	- (4) Number of shares (As shown in Enclosure 12 Notification of Meetings Form)
	- (5) Name Surname
	- (6) Moblie phone mumber
	- (7) Documents and evidence to identify the shareholders or their proxies (As shown in Enclosure 6 Explanation of documents and evidence to identify Shareholders or their proxies who are eligible to attend the meeting and have the right to vote)

## Attend in person

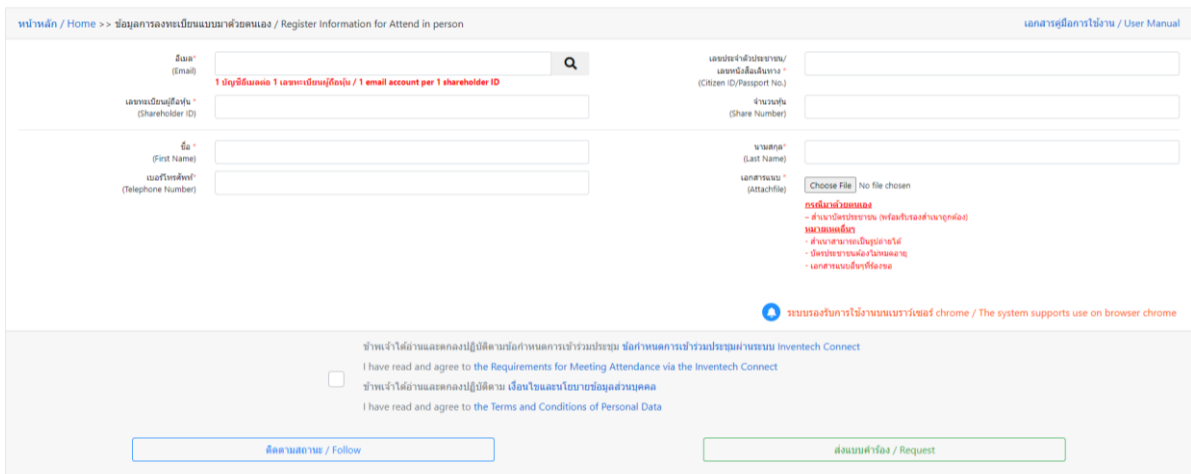

#### Proxy

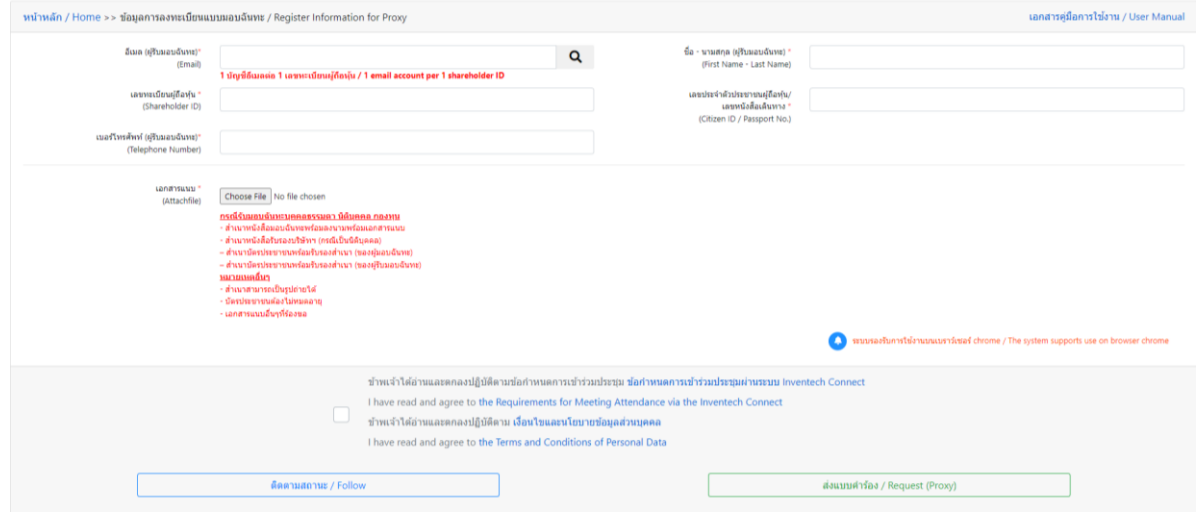

- 4. Click **Ø** to agree with the Requirements for Meeting Attendance via the Inventech Connect.
- 5. Click "Request" button.
- 6. When shareholder or proxy has submitted a request form, the system will send an email to notify about

your submission status and documents verification process.

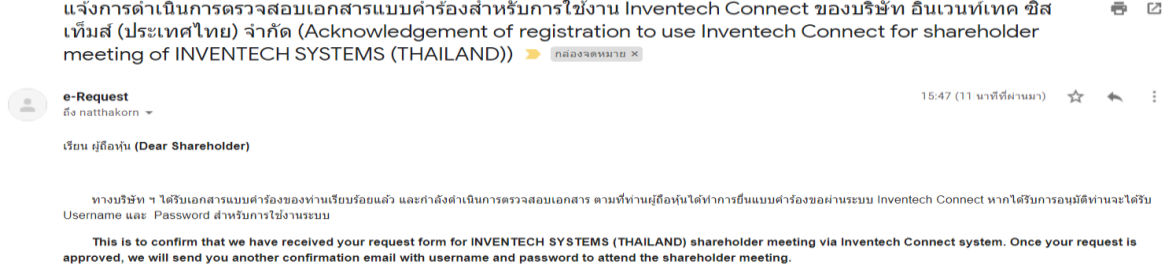

- 7. The Company's officer will review your request form. If the information and documents are complete, the Company's officer will approve the request form, and shareholders will receive a notification email containing significant information as follows:
	- (1) login link to enroll for the E-Meeting
	- (2) Username and Password to login the Inventech Connect system
	- (3) Download URL for downloading and setting the Webex Meetings Application
	- (4) Download URL for Inventech Connect user manual (via Webex Meetings)

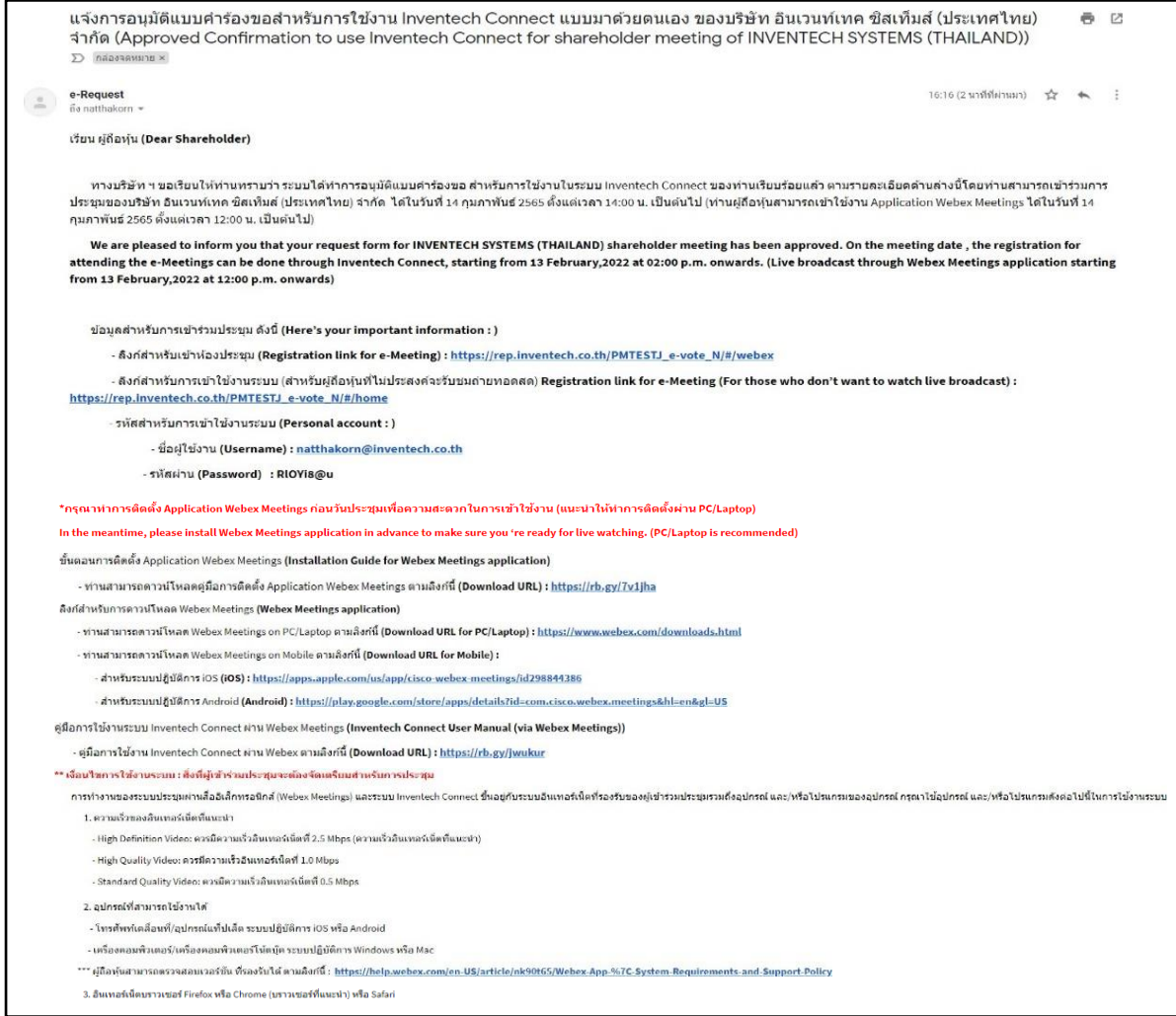

The e-Request system will be available for shareholders or proxy to submit a request form for attending the E-Meeting **from 18 April 2022 at 08.30 hours until the meeting is adjourned.**The shareholders or proxies will be able to login the electronic meeting system **on 27 April 2022 from 12:00 hours onwards (2 hours before the opening of the meeting).**

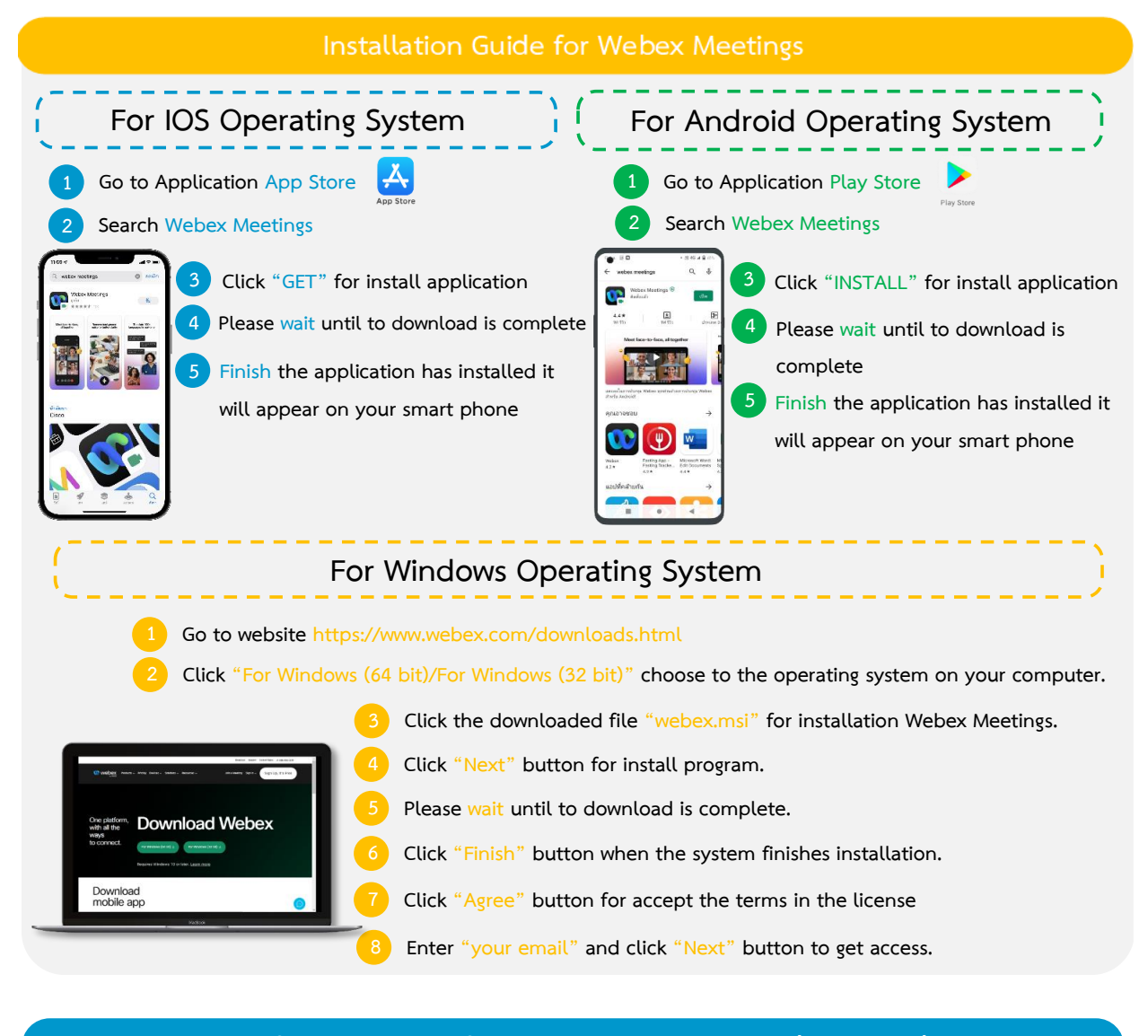

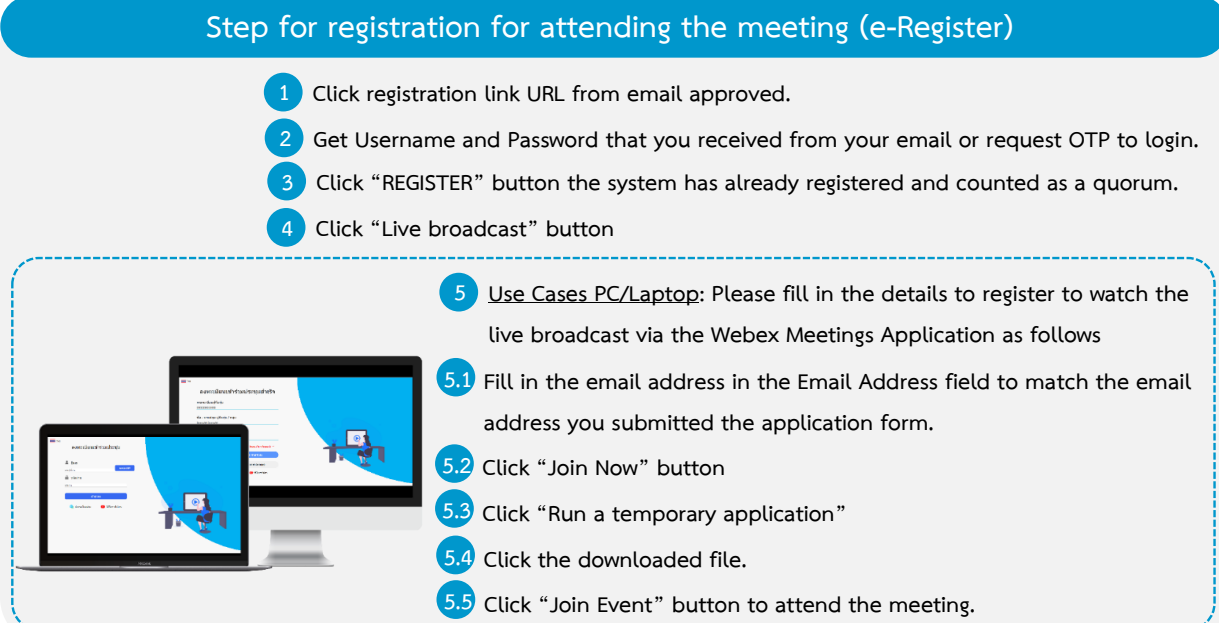

#### **Encosure 5**

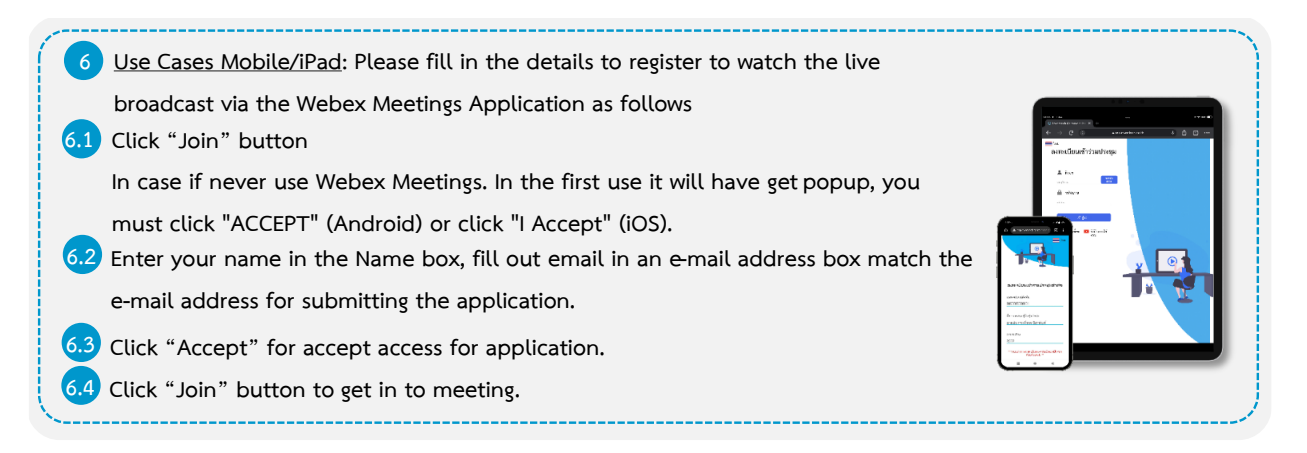

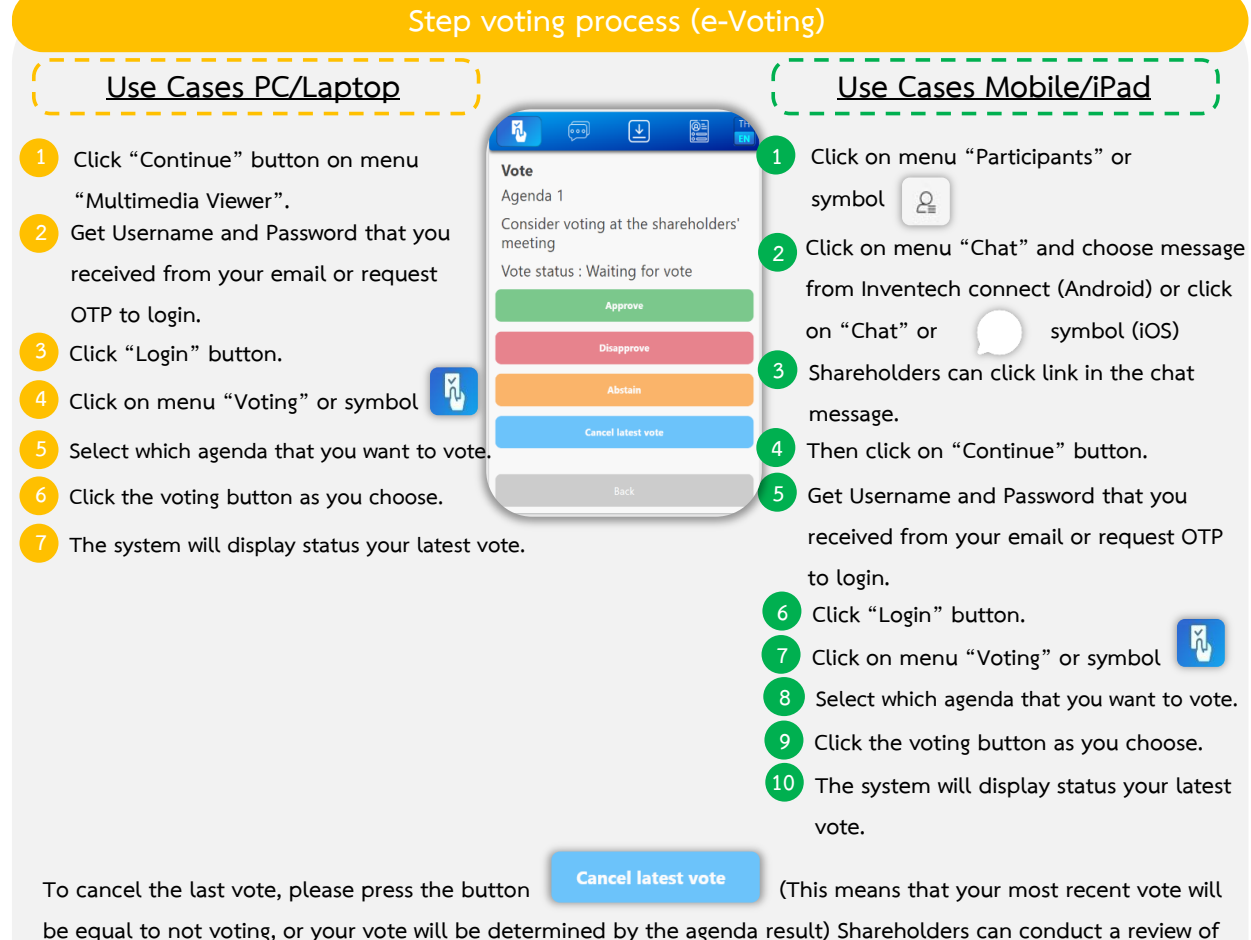

**the votes on an agenda basis. When the voting results are closed.**

#### **Encosure 5**

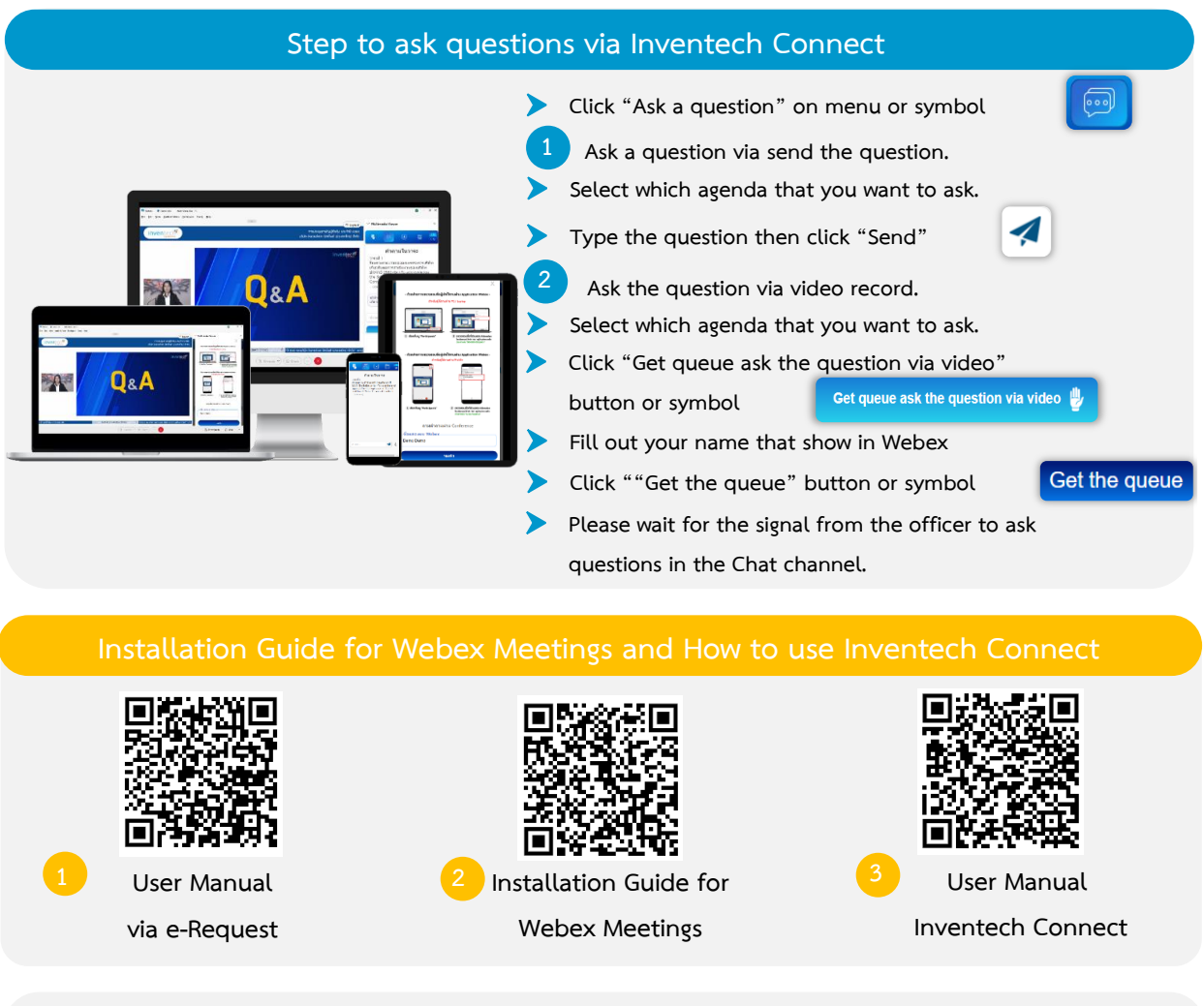

**Note Operation of the electronic conferencing system and Inventech Connect systems. Check internet of Note Operation of the electronic conferencing system and Inventech Connect systems. Check internet of**  shareholder or proxy include equipment and/or program that can use for best performance. Please use equipment **and/or program as the follows to use systems. and/or program as the follows to use systems.**

- **1. Internet speed requirements 1. Internet speed requirements**
	- High-Definition Video: Must be have internet speed at 2.5 Mbps (Speed internet that recommend).
	- **High Quality Video: Must be have internet speed at 1.0 Mbps. High Quality Video: Must be have internet speed at 1.0 Mbps.**
	- **Standard Quality Video : Must be have internet speed at 0.5 Mbps. Standard Quality Video : Must be have internet speed at 0.5 Mbps.**
- **2. Equipment requirements. 2. Equipment requirements.**
	- **Smartphone/Tablet that use IOS or android OS. Smartphone/Tablet that use IOS or android OS.**
	- **PC/Laptop that use Windows or Mac OS. PC/Laptop that use Windows or Mac OS.**
- **3. Requirement Browser Firefox or Chrome (Recommend) or Safari 3. Requirement Browser Firefox or Chrome (Recommend) or Safari**

## **If you have any problems with the software, please contact Inventech Call Center**

- 02-016-0190 Ext. 605,609 (During 18 26 April 2022) 02-931-9134 (On 27 April 2022)
- @inventechconnect

- The system available during 18 27 April 2022 at 08.30 a.m. 05.00 p.m.
- **(Specifically excludes holidays and public holidays) Report a problem**

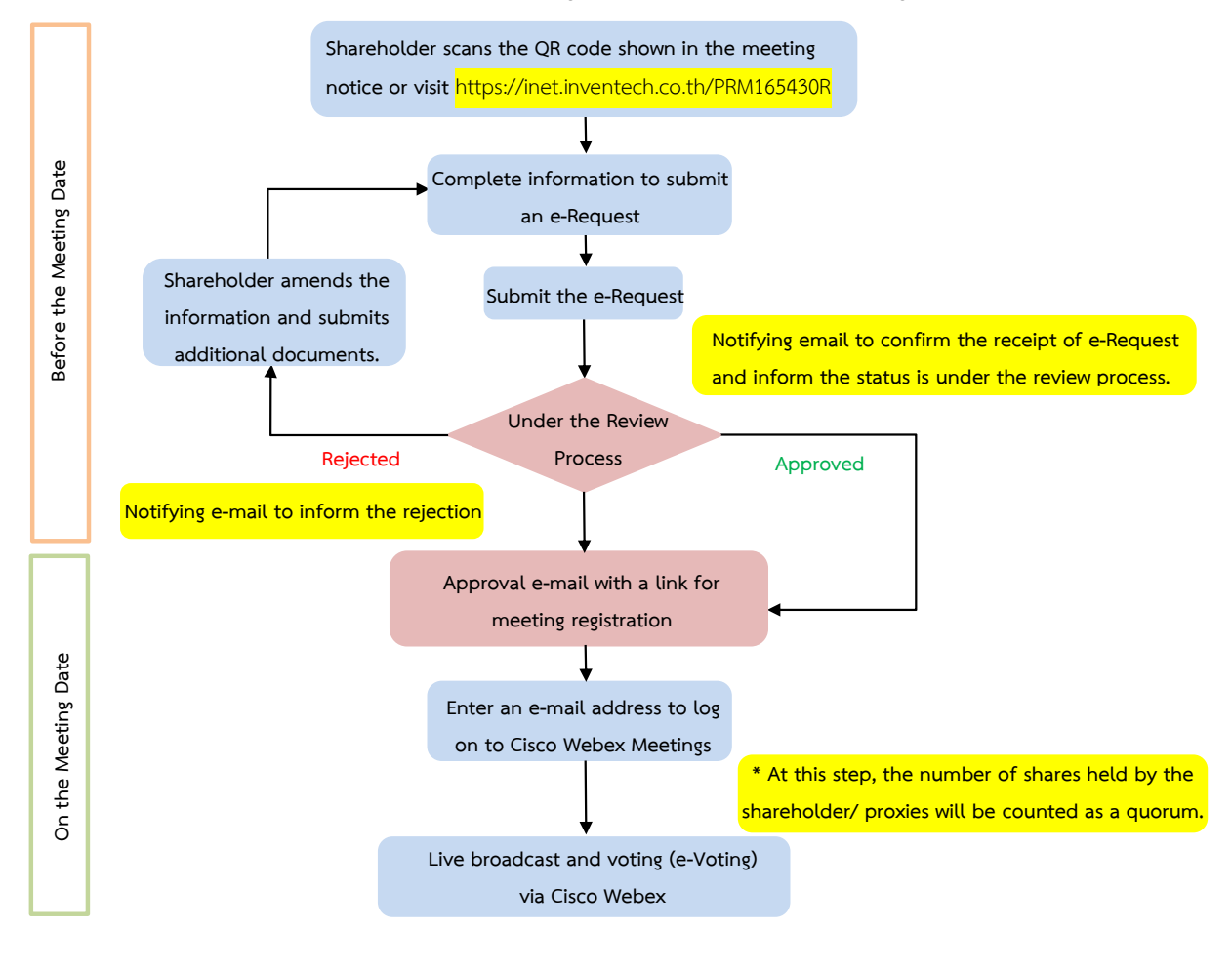

## **Flowchart for the Meeting Attendance via e-Meeting**

#### **Note**

**1. For a proxy appointed by multiple shareholders:**

**- Such proxy may press the "Switch Account" button to log into other accounts, and the votes and the meeting quorums of previously used accounts will still be included as the base number of votes.**

#### **2. Leaving the meeting**

**- Meeting participants may press the "Leave Meeting" button to leave the meeting. As such, the votes of shareholders/proxies will be annulled for the remaining agenda items that have not yet been voted on.**